# 第**2**單元

# 電腦運算思維與資料數位化

# 電腦的運算思維

電腦與人類有點不同,人類處理 3+2,可說非常直覺,馬上回答 5。但電腦就有點不同了,電腦要進行資料處理,都要先將資料以 變數儲存,然後放到電腦記憶體,接著將記憶體內容放到中央處 理運算單元(簡稱 CPU)運算,CPU 運算結果還是要先以變數為 名稱丟到記憶體,然後再將這些記憶體輸出到螢幕,此即為電腦 的運算思維。本單元則要談電腦運算思維的第一步『資料的數位 化』。也就是資料要數位化,資料才能放到主記憶體,這也是電腦 運算思維的第一步。

其次,電腦和人腦的運算思維有點不同,人腦判斷能力強,運算 能力較差,電腦則是執行判斷較費時,計算能力超強且速度快。 學習程式設計,當然要先學習電腦這些運算思維,這樣電腦才能 精準且快速的完成指定工作。以下將陸續介紹一些電腦運算思 維,這樣寫程式才能事半功倍。

電腦的最小記憶單元為位元 (bit),每個位元僅能儲存 0 或 1,8 個 位元稱為一個位元組 (Byte),那資料如何儲存於電腦呢?答案就 是要將資料數位化。

## (Co) 24 Arduino程式設計

# 資料數位化方法

程式設計最常見的資料為數值、字元、字串,將以上資料轉為二 進位的方式,才能儲存於電腦,以上資料的數位化方法,分別說 明如下:

## ■**正整數**

所有整數都要先指定資料的長度,本例先假設是 8 位元,其餘 16 位元或 32 位元也是相同原理。其次,還要假設僅儲存正數,還是 同時儲存正負整數。首先,以儲存正數為例,那其二進位編碼如 下,共可表示 0 到 255 的正整數。

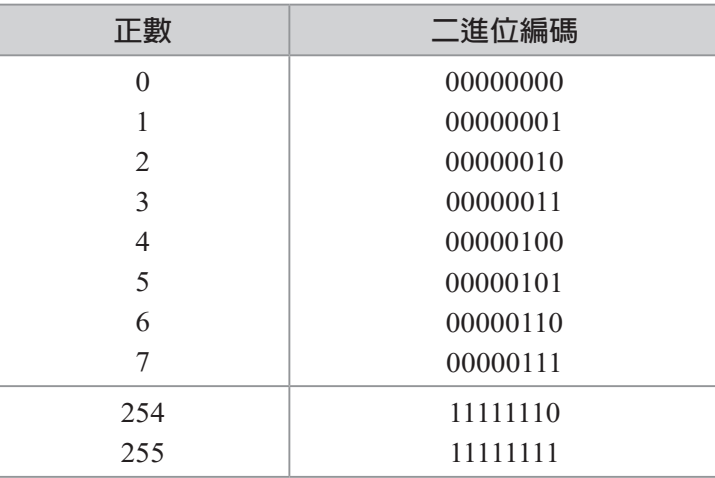

#### 範例 **2a**

示範正整數的數位化。請鍵入以下程式,並觀察 8 個 LED 的亮 滅,請問與上表的正數是否相符。

# ϴ**輸出結果**

請留意 8 個 LED 代表 8 位元,燈號『亮』就是 1,燈號『滅』就是 0。

ϴ**操作步驟**

1. 請準備 LED 電路如下圖。

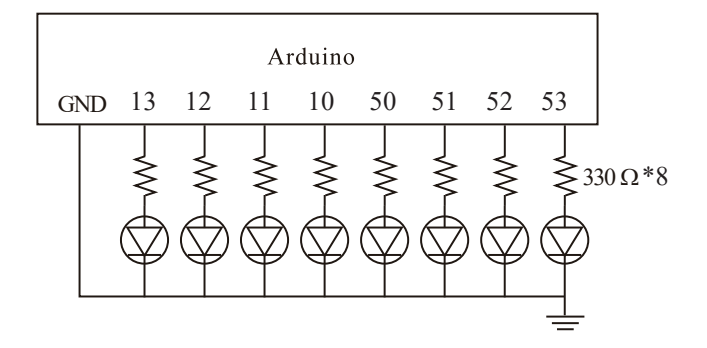

2. 若使用麵包板,則實體接線如下圖:(電阻 330Ω 顏色是橙橙 棕,LED 長腳為正,若腳被剪斷過,則往 LED 裡面看,接 點小的為正端,接點大的為負端,下圖 LED 長腳請接電阻, 短腳接地)

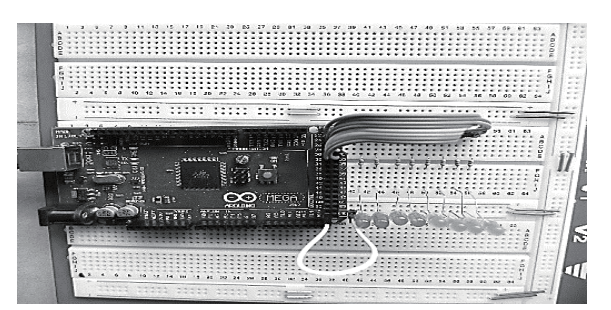

2. 若使用本書以下實驗板,只要將 13,12,11,10,50,51,52,53 的 腳位使用杜邦線連接到限流電阻 (J16),再從限流電阻另一 端 (J17) 連接到 LED (J18) 即可,Gnd 內部已自動連接。在電 源指示燈正常情況下,即可進行實驗。其次,因為微控板有 過載保護,若微控板電源指示燈熄了,實驗板指示燈也會熄 滅,表示您的電路有問題,有導線短路了,微控板自動切掉 電源,此時請迅速拔掉電源連接線,檢查電路,直到指示燈 正常為止。

## (Co) 26 Arduino程式設計

3. 杜邦線的顏色有意義,請依 電阻的色碼使用,『棕紅澄 黃綠藍紫灰』分別代表 1 到 8,『白黑』請用來接正 負電源。

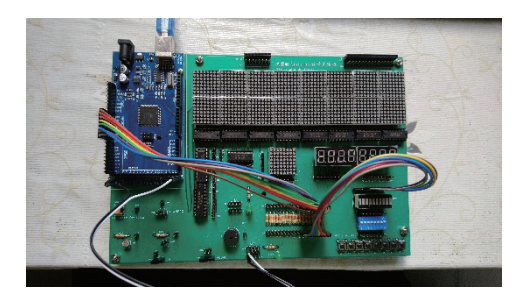

# ϴ**程式列印**

1. 鍵入以下程式,並觀察輸出結果。

```
void setup() {
  DDRB=B11111111; //指派PORTB功能為輸出
  Serial.begin(9600);//啟動序列埠
}
unsigned char i=12; //宣告i為8位元正整數,這樣i可儲存0~255的整數
void loop() { 
  PORTB=i;
  Serial.println((int)i);//轉為整數 
}
```
2. 若使用本書中學生實驗版,此實驗板並未準備以上 LED 電 路,而是拿 8\*8 點陣 LED 來當作 8 位元 LED。此實驗板內 部接線如下:

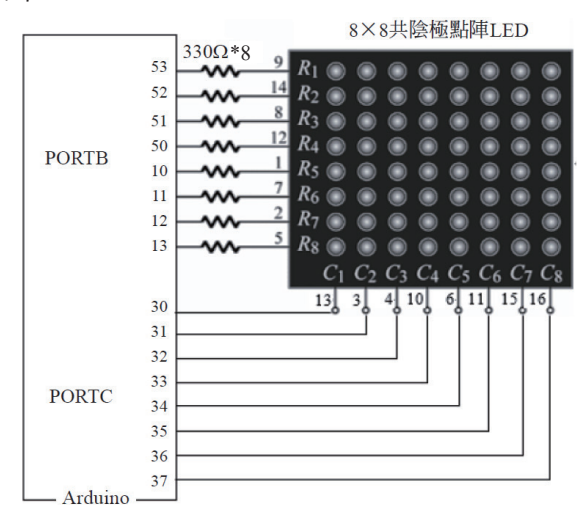

第二單元 電腦運算思維與資料數位化 27

請在以上程式加入以下底線字程式。本書往後使用任何獨 立 LED 的程式也都這樣,直接使用軟體設定的方式,設定 C1 ~ C7 皆為高電位, C8 為低電位, 那此 8\*8 點陣 LED, C8 Column 就可當作 8 個 LED 來使用。

```
void setup() {
  DDRB=B11111111;//指派PORTB全為輸出 
  DDRC=0xFF;PORTC=0xFE;//0xFE is B11111110 將8*8點陣LED當作8個LED使用
  Serial.begin(9600);
}
unsigned char i=12; //宣告i為8位元正負整數,這樣i可儲存0~255的整數
void loop() { 
  PORTB=i;
  Serial.println((int)i);//轉為整數 
}
```
3. 請鍵入以下程式,並觀察序列埠視窗與 LED 的燈號,驗證 0 到 255 的數位化。

```
void setup() {
  DDRB=B11111111; 
  Serial.begin(9600);
  DDRC=0xFF;PORTC=0xFE;//0xFE is B11111110 將點陣LED當作8個LED使用
}
unsigned char i=0; //宣告i為8位元正整數,這樣i可儲存0~255的整數
void loop() { 
  PORTB=i; //使用LED顯示記憶體內容
  Serial.println((int)i);//轉 為 整 數 ,使用序列埠輸出記憶體內容 
  delay(1000);
  i=(i+1)%256;//保障在0到255循環
}
```
## ϴ**自我練習**

請自行將 112 轉為二進位,並觀察結果是否相符。

**□ 28** Arduino程式設計

## ■**正負整數**

若要考慮正負整數,那可用最高位元則用來表示正或負數,最高 位元為 0 時表示正數,所以可表示的範圍是 0 到 127 如下表;

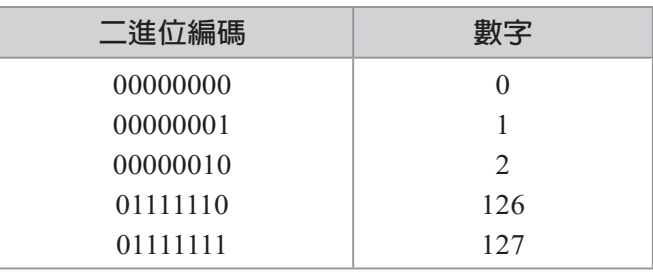

最高位元為 1 時表示負數,那負數編碼如下:

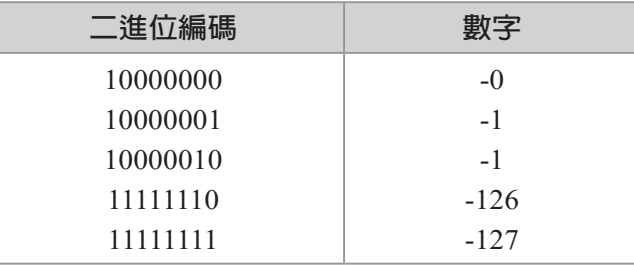

這樣會有 0 與 -0 的問題, 0 重複出現, 造成不是一對一函式, 這樣函數與反函數互轉比較麻煩。所以計算機前輩就繼續腦力激 盪,想出二補數的編碼,且沿用到今天。二補數的編碼如下:正 數就直接編碼,同上;負數就取其 2 補數。以 -3 為例,先將 3 轉 為二進位

00000011

取 1 補數, 1 補數是 0 變 1, 1 變 0, 所以是

11111100

加 1,所以是

11111101

第二單元 電腦運算思維與資料數位化 29

也就是 2 補數是 1 補數加 1。以上即為 -3 的 2 補數編碼,等一下 我用燈號證明給您看,您會看到『亮,亮,亮,亮,亮,亮,滅, 亮』。同理,看到燈號為

11111101

最高位元為 1,表示負數,那到底負多少?就取 2 補數,2 補數是 先取1補數(0變1,1變0稱為1補數)再加1。以上

11111101

先取 2 補數

00000010

加 1

00000011

那就是 -3。所以 10000000 代表 -128,10000001,代表 -127,… 111111111 代表 -1, 以上即為 2 補數的編碼, 如下表所示, 這樣就 沒有正負 0 的問題了。其次,2 補數的編碼竟然也同時解決減法 問題,真是一石二鳥。因為

8-3

可以看成

 $8 + (-3)$ 

也就是直接將 3 取 2 補數,再相加就可以。因為計算機內部組織 只有加法器與比較器,繼續研讀本書,您會發現乘法也是可以用 加法完成,除法也是用加減法完成。

# (CO30 Arduino程式設計

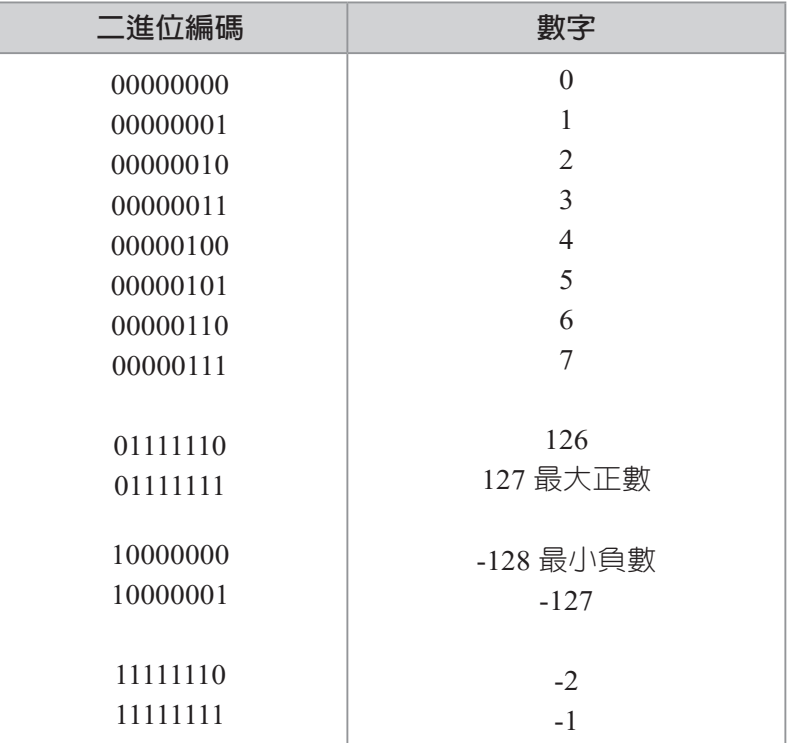

# 範例 **2b**

示範包含正負整數的數位化。請鍵入以下程式,並觀察 8 個 LED 的亮滅,請問與上表的正負數是否相符? (電路同範例  $2a)$ 

# ϴ**程式列印**

- 1. 以 -3 為例,先將 3 轉為二進位 取 1 補數 加 1,所以是
	-
	-

第二單元 電腦運算思維與資料數位化 31

- 2. 看到 11111101,最高位元為 1,表示此為負數,到底負多 少,那也是取 2 補數, 先取 1 補數如下: 00000010 再加 1,結果是 00000011 所以是 -3。
- 3. 請鍵入以下程式,並觀察執行結果。

```
void setup() {
   DDRB=B11111111; 
   DDRC=0xFF;PORTC=0xFE;//0xFE is B11111110 將8*8點陣LED當作8個LED使用
   Serial.begin(9600);
}
char i=-3; //宣告i為8位元正負整數,這樣i可表示-128~127
void loop() { 
   PORTB=i;
   Serial.println((int)i);//轉為整數 
}
```
#### ϴ**補充說明**

1. 本例 Serial.println((int)i);(int) 為將字元型態轉為整數,請修 改為 Serial.println(i), 並觀察執行結果。

#### ϴ**自我練習**

請自行將 -112 轉為二補數,並觀察結果是否正確。

#### ■**字元**

鍵盤能用的字元有大小寫的 a,b,c、數字 0 ∼ 9、還有一些控制字 元,例如,跳列、歸位(回到該列最左邊)、跳頁、return 等, 這些字元總共沒有超過 127 個,因此使用 1 個 byte 儲存就綽綽 有餘。所以這些字元的編碼,在 1960 年就已經編碼完成,稱為 ASCII 碼 (American Standard Code for Information Interchange),

(Comp32 Arduino程式設計

如下圖所示:也就是我們將所有字元編號,此編號與我們的座號 相同,當叫到 65 號,大家都能體認此為字元『A』,當叫到 33 號,就表示此為字元『!』。

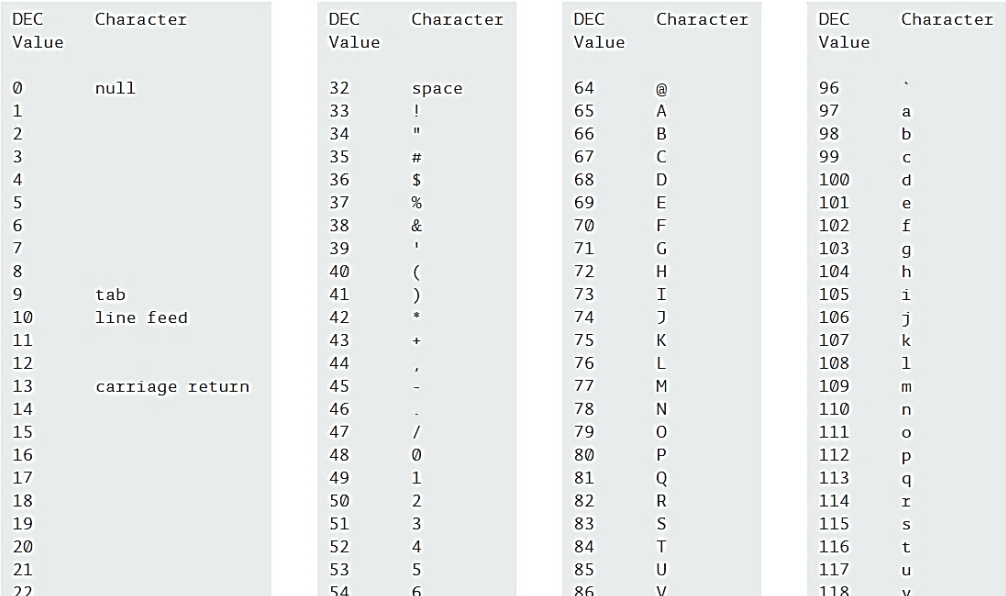

由上圖可知共使用 7 位元,0 到 127,前面 32 (0 ∼ 31) 為控 制字元,48 ∼ 57 是 0 ∼ 9 的數字,65 ∼ 90 是大寫英文字元, 97 ∼ 122 是小寫英文字元。

# 範例 **2c**

示範英文小寫字元的表示。請自行鍵入以下程式,並觀察燈號 與輸出結果。(電路同範例 2a)

## ϴ**輸出結果**

1. 請留意字元 'a' 的表示,且內部是以 (97)10=(61)16 表示,燈 號的明滅就是其二進位,本例會是『滅,亮,亮,滅,滅, 滅,滅,亮』,代表 01100001。

```
void setup() {
   DDRB=B11111111; 
   Serial.begin(9600); 
      DDRC=0xFF;PORTC=0xFE;//0xFE is B11111110 將8*8點陣LED當作8個LED使用
}
char i ='a';//字元用單引號 ;
void loop() { 
   Serial.print((int)i);Serial.print(":");Serial.println(i);
   PORTB=i;//97,0x61
  delay(1000); 
}
```
## ϴ**自我練習**

- 1. 請自行於 Arduino 線上手冊搜尋『ASCII』。
- 2. 請將 a 改為大寫 A,並觀察記憶體內容,填入下表:

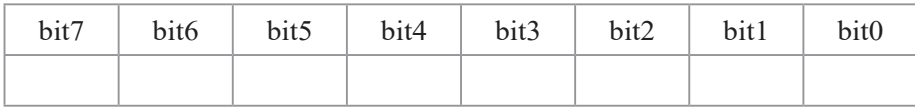

3、請將 char i='a' 改爲 char i=1,並觀察記憶體內容,填入下表。

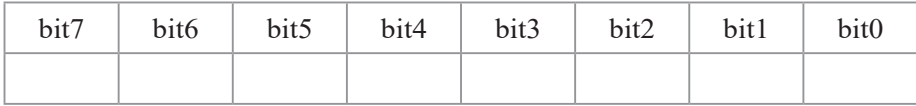

4、請將 char i='a' 改為 char i='1', 並觀察記憶體內容, 填入下 表,請問是否與 ACCII 的符號 1 相同。

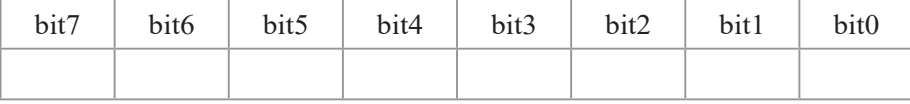

#### ■**字串**

連續字元的集合稱為字串,例如,

"ABC"

#### ■ 34 Arduino程式設計

請留意前面字元用單引號,本例字串則用雙引號『"』。C 語言使 用字元陣列表示字串。例如,以下陣列 a 即可儲存以上字串。

#### char a[]="ABC";//字串用雙引號

變數經過以上宣告,往後就可以使用索引存取內部字元。請鍵入 以下程式,並開啟序列埠視窗,觀察執行結果。

```
void setup() {
   Serial.begin(9600);
  char a[] = "ABC"; Serial.println(a);//ABC
   Serial.println(a[0]); //A 
   Serial.println(a[1]); //B
   Serial.println(a[2]);//C
 a[0] = 'D'; Serial.println(a);//DBC 
}void loop() {}
```
C++ 則新增字串型態 string , 例如,

#### string a="ABC";//字串用雙引號

變數經過以上宣告,往後就可以使用索引存取內部字元。請鍵入 以下程式,並開啓序列埠視窗,觀察執行結果,就會明瞭。

```
void setup() {
   Serial.begin(9600);
   String a="ABC";
   Serial.println(a);//ABC
   Serial.println(a[0]); //A 
   Serial.println(a[1]); //B
   Serial.println(a[2]);//C
  a[0] = 'D'; Serial.println(a);//DBC 
}void loop() {}
```
以上兩種字串表示,Arduino 都可以接受,如以上程式。

## 範例 **2d**

示範字串的表示。請自行鍵入以下程式,並觀察燈號與輸出結 果。(電路同範例 2a)

# ϴ**輸出結果**

- 1. 請留意 a[0] 是字元 'A', 編號是 65, 內部記憶體是 01000001(=0x41), 燈號會是 01000001。
- 2. a[1] 是字元 'B', 編號是 66, a[2] 是字元 'C', 編號是 67。

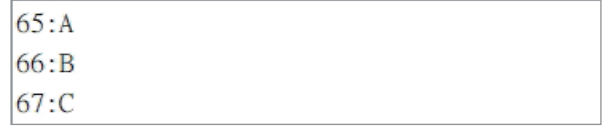

ϴ**程式列印**

```
void setup() {
   DDRB=B11111111; 
   DDRC=0xFF;PORTC=0xFE;//0xFE is B11111110 將8*8點陣LED當作8個LED使用
   Serial.begin(9600); 
}
void loop() { 
   //char a[]="ABC";//C語言的字串宣告方式
   String a="ABC";//C++語言的字串宣告方式,Arduino兩者都可以接受
   Serial.print((int)a[0]);Serial.print(":");
   Serial.println(a[0]);
   PORTB=a[0];//65,0x41
   delay(1000);
   Serial.print((int)a[1]);Serial.print(":");
   Serial.println(a[1]);
   PORTB=a[1];//66,0x42
   delay(1000);
   Serial.print((int)a[2]);Serial.print(":");
   Serial.println(a[2]);
   PORTB=a[2];//67,0x43
   delay(12000);
}
```